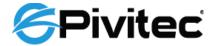

# Quick Start Guide to e16i/o-MY Card

Last edited 01-April-2015 rev 2.1 by Eric R. Schulz

### Set DIP switches in e16i/o-MY card

- On the e16i/o-MY card, DIP switch SW1 must be set according to the mode of the console. SW1 must be ON for **MY16-AT emulation** mode, and OFF for **Native mode**.

From the Yamaha specifications:

| Host Product    | Number   | Audio |      | "Native" support |        | Operation mode |          | Serial communication |             | Production    |
|-----------------|----------|-------|------|------------------|--------|----------------|----------|----------------------|-------------|---------------|
|                 | of slots | 96kHz | 16ch | Display *4       | Audio  | 48kHz          | 96kHz    | Protocol *3          | Usable slot | Status        |
| CL5/CL3/CL1     | 3        | n/a   | OK   | n/a *7           | n/a *7 | MY16-AT        | n/a      | HA, MIDI             | SLOT 1      | In production |
| TX4n/TX5n/TX6n  | 1        | OK    | OK   | OK               | OK     | Na             | ative    | HA, MIDI             | SLOT        | In production |
| DSP5D           | 2        | OK    | OK   | (No GUI)         | OK     | Native         |          | HA, MIDI             | SLOT 1      | In production |
| LS9-32          | 2        | n/a   | OK   | n/a              | n/a    | MY16-AT        | n/a      | HA, MIDI             | SLOT 1      | In production |
| LS9-16          | 1        | n/a   | OK   | n/a              | n/a    | MY16-AT        | n/a      | HA, MIDI             | SLOT        | In production |
| AW2400          | 1        | n/a   | OK   | n/a              | n/a    | MY16-AT        | n/a      | MIDI                 | SLOT        | Discontinued  |
| M7CL-32/48/48ES | 3        | n/a   | OK   | n/a              | n/a    | MY16-AT        | n/a      | HA, MIDI *5          | SLOT 1      | In production |
| PM5D/PM5D-RH    | 4        | OK    | OK   | OK               | OK     | Native         |          | HA, MIDI             | SLOT 1      | In production |
| DME64N          | 4        | OK    | OK   | OK               | OK     | Native         |          | MIDI                 | SLOT 3,4    | In production |
| DME24N          | 1        | OK    | OK   | OK               | OK     | Native         |          | MIDI                 | SLOT        | In production |
| 01V96i          | 1        | OK    | OK   | OK *6            | OK     | MY16-AT        | MY8-AE96 | MIDI                 | SLOT        | In production |
| 01V96           | 1        | OK    | OK   | OK *6            | OK     | MY16-AT        | MY8-AE96 | MIDI                 | SLOT        | Discontinued  |
| DM1000          | 2        | OK    | OK   | OK *6            | OK     | MY16-AT        | MY8-AE96 | MIDI                 | SLOT 1      | In production |
| 02R96           | 4        | OK    | OK   | n/a              | n/a    | MY16-AT        | MY8-AE96 | MIDI                 | SLOT 1      | In production |
| DM2000          | 6        | OK    | OK   | n/a              | n/a    | MY16-AT        | MY8-AE96 | MIDI                 | SLOT 1      | In production |
| DIO8            | 8        | n/a   | n/a  | n/a              | n/a    | MY8-AT         | n/a      | MIDI                 | SLOT 1      | Discontinued  |
| D24             | 4        | n/a   | n/a  | n/a              | n/a    | MY8-AT         | n/a      | n/a                  | n/a         | Discontinued  |
| DME32           | 4        | n/a   | n/a  | n/a              | n/a    | MY8-AT         | n/a      | MIDI                 | SLOT 1      | Discontinued  |
| SREV1           | 2        | n/a   | n/a  | n/a              | n/a    | MY8-AT         | n/a      | MIDI                 | SLOT1,2     | Discontinued  |
| AW4416          | 2        | n/a   | n/a  | n/a              | n/a    | MY8-AT         | n/a      | MIDI                 | SLOT 2      | Discontinued  |
| AW2816          | 1        | n/a   | n/a  | n/a              | n/a    | MY8-AT         | n/a      | MIDI                 | SLOT        | Discontinued  |
| DA824           | 1        | n/a   | n/a  | n/a              | n/a    | MY8-AT         | n/a      | MIDI                 | SLOT        | In production |
| AD824           | 1        | n/a   | n/a  | n/a              | n/a    | MY8-AT         | n/a      | MIDI                 | SLOT        | Discontinued  |
| 01V             | 1        | n/a   | n/a  | n/a              | n/a    | MY8-AT         | n/a      | MIDI                 | SLOT        | Discontinued  |

- The console should be operating at 48 kHz sample rate, on local word clock.
- On the e16i/o-MY card, DIP switch SW2 must be OFF, DIP switch SW3 must be OFF, and DIP switch SW4 must be OFF.
- When the console powers up, the e16i/o-MY card should be recognized and displayed as "e16i/o-MY" (native mode) or "MY16-AT" (emulation mode). If not, then the e16i/o-MY card has not been properly recognized by the console and the console will not send digital audio to the MY slot.

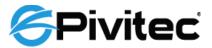

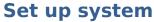

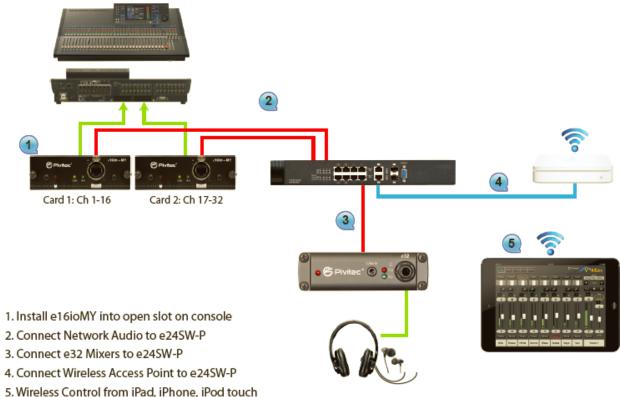

- Connect system per above steps. Note that the e24SW-P mentioned above is a 24 port PoE Ethernet switch, but the switch can be any of the approved Ethernet switches offered by Pivitec. Switch port usage guidelines are provided with the switch or are available on the Pivitec website at:

### http://www.pivitec.com/support/network-configuration/

- When connecting the Airport Express or Extreme wireless access point to the Ethernet switch, use the Airport Express or Extreme port labeled **Ethernet LAN** 

**Port** , not the Ethernet WAN Port. See diagram below.

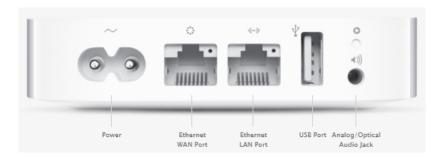

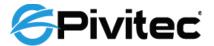

Download Pivitec's V2Mix Pro from the App Store onto an iPad.

- Connect the iPad to the Airport Express or Extreme Wifi network.

## **Map Input Streams to e32 Mixer Channels**

Make sure you are running the Pivitec V2Mix Pro iOS control application from the app store. V2Mix Pro is required to be able to configure the e32 Mixer to map the streams from the e16i/o-MY cards per the instructions below. Each e16i/o-MY card sends a single stream of 16 audio channels to the Pivitec system. Therefore, the stream mapping for the e32 Mixer is done in two groups of 16 channels, 1-16 and 17-32. Channels 1-16 MUST be mapped to an e16i/o-MY card for proper WCLK timing recovery. If only one e16i/o-MY card is being used, mapping channels 17-32 is not required.

#### Pair to the e32 Mixer

- In V2Mix Pro, select setup , select Network, select Mixer. Any e32 Mixers plugged into the Ethernet switch should show up. Select that mixer.

## **Map audio streams**

- Go back up one level to Network, select Channel 1-16, Network Audio Source. The e16i/o-MY card(s) should show up. Select the e16i/o card you would like to map to channels 1-16.
- If there are two e16i/o-MY cards in the system, the second e16i/o-MY card can be mapped to channels 17-32 if desired.
- You may need to cycle power to the e32 Mixer to get the new stream channel mapping(s) to take effect.

At this point audio should be flowing to the e32 Mixer and V2Mix Pro should be able to control the mix.